## 07/04/2020

## Cómo utilizar los saldos a favor de DD.JJ. F. 931 rectificativas

C.P.N. Jorge Raúl González Bande

En un artículo anterior<sup>1</sup> indicábamos la manera de hacer uso del beneficio de exención de las contribuciones patronales al SIPA por los meses de enero y febrero de 2020.

Dado que al rectificar dichos meses se originan saldos a favor en el concepto "351 Contribuciones Seguridad Social", describiremos a continuación el procedimiento para poder imputar dichos importes a una presentación posterior.

## Procedimiento de Reimputación de saldos a favor

1.Se deberá ingresar a la página WEB de AFIP (www.afip.gob.ar) con clave fiscal, y una vez allí seleccionar el micrositio "Sistema de Cuentas Tributarias", luego "Cuenta corriente" y a continuación "Estado de cumplimiento". Completar las celdas Establecimiento; Impuesto (351) y Períodos (desde enero a marzo 2020).

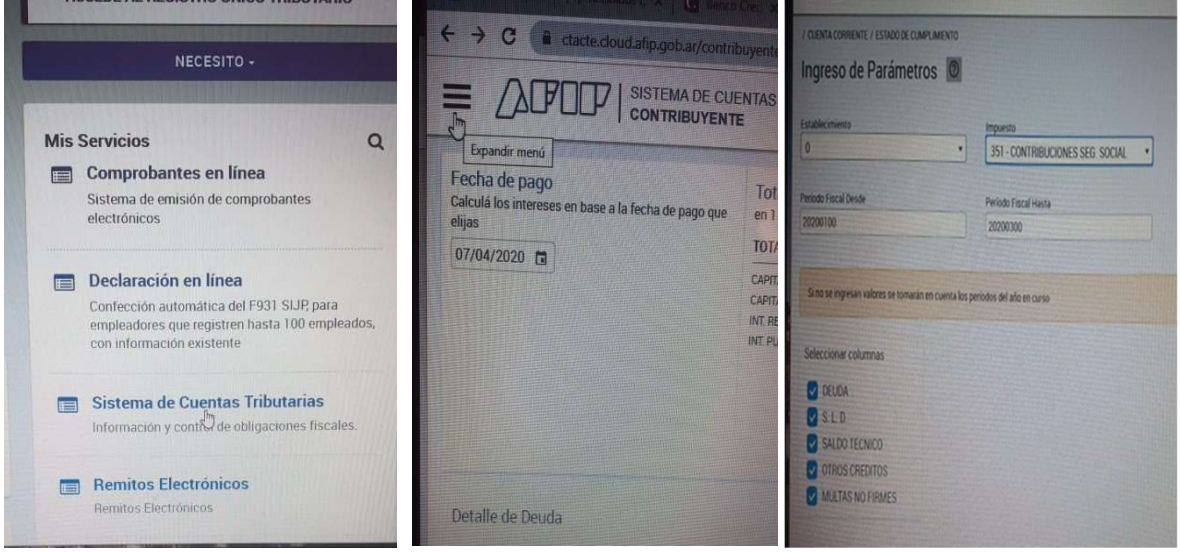

2.Debería figurar en el mes de enero 2020, y eventualmente febrero, el saldo a favor bajo la sigla "S.L.D." (Saldo de libre disponibilidad) para el concepto 351 – Contribuciones Seguridad Social.

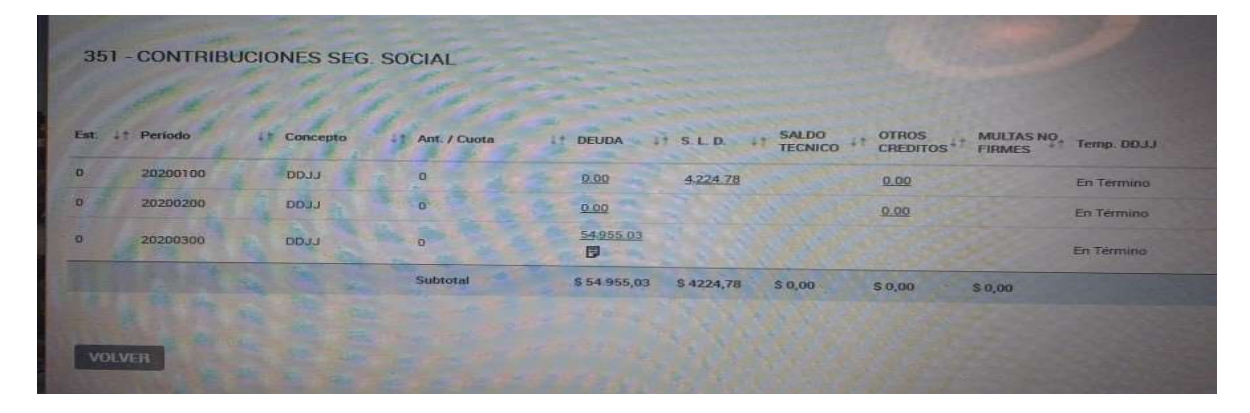

Observese que en el ejemplo, de la rectificativa del mes de enero de 2020 surge un saldo a favor de \$ 4.224,78.- (diferencia entre lo pagado por la DJ original y el importe que surge de la rectificativa que incluyó el aumento solidario en la respectiva celda). Asimismo para el mes de marzo el importe a abonar asciende a \$ 54.955,03.

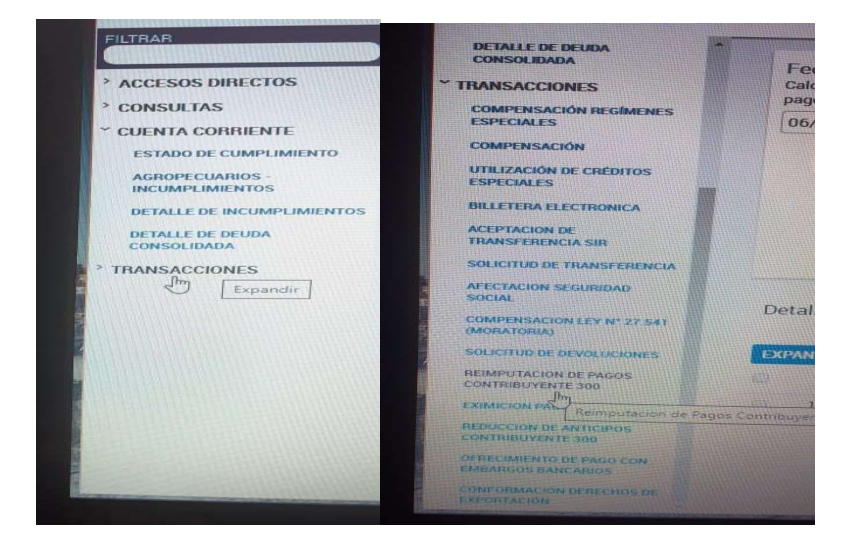

3.Ingresar en "Transacciones" y luego en "Reimputación de Pagos Contribuyente".

4.Completar las celdas "Impuesto" (Contribuciones Seguridad Social) y "Período" (Enero 2020).

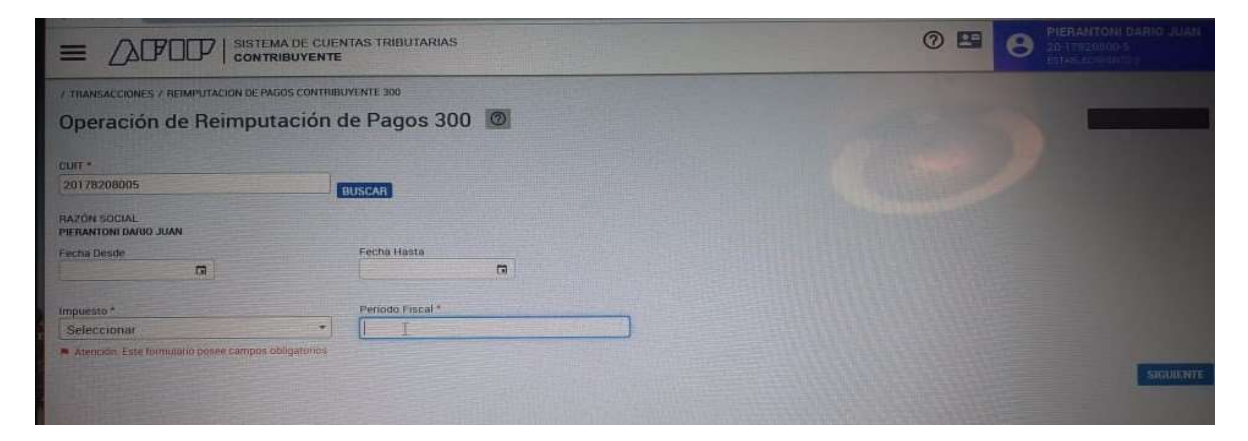

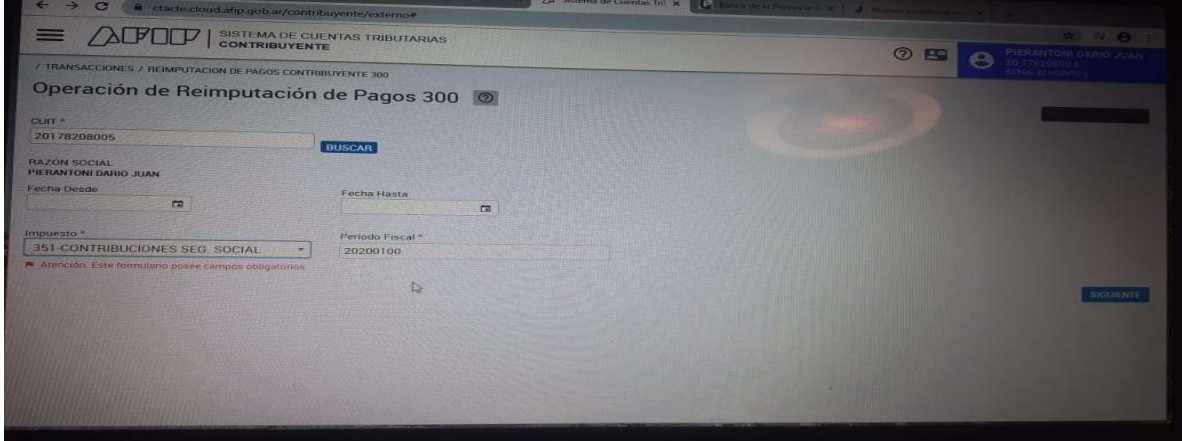

5. Se debe clickear en las dos flechas que figuran a la derecha del renglón.

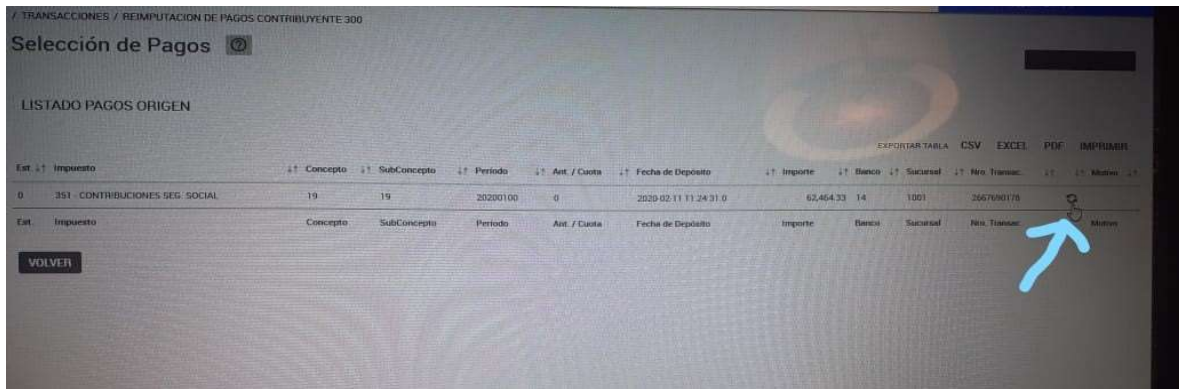

6.En la pantalla siguiente se podrá ver el período, impuesto, saldo original de la D.J. y el importe disponible para reimputar ("Identificación del pago a reimputar") y en la parte inferior las "Obligaciones con Saldo Deudor". Si ya se presentó el F. 931 de marzo, allí debería aparecer el saldo impago. Si se abonó detrayendo del concepto el saldo a favor a reimputar, aparecería este último.

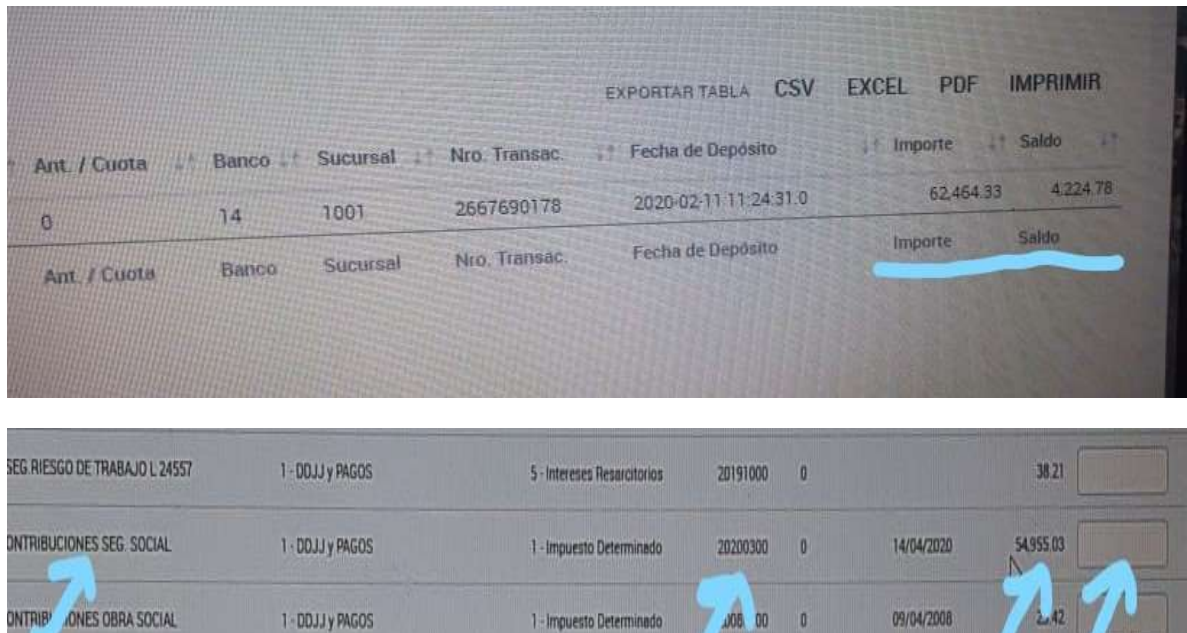

7. Lo que sigue es ingresar el importe del S.L.D. (de enero 2020) en el cuadro habilitado y luego Confirmar.

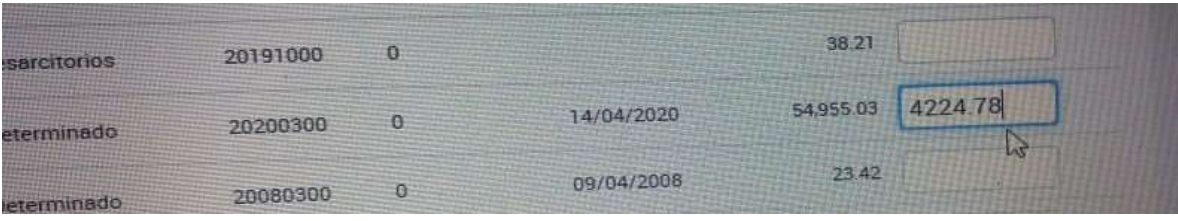

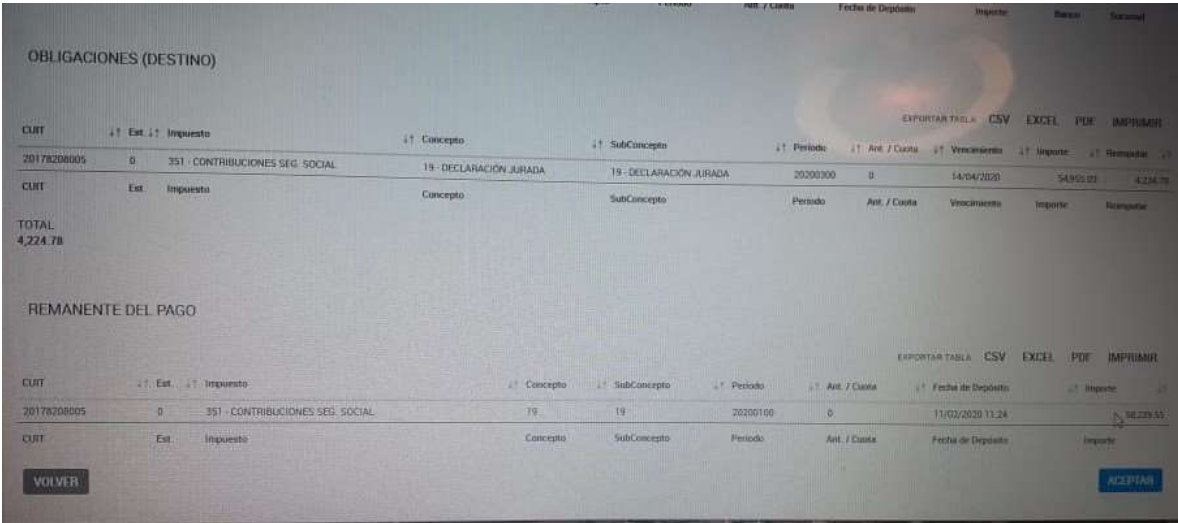

8. A continuación, si los datos que aparecen son correctos se debe aceptar y el sistema informa que la solicitud ha sido recibida.

9. Pasadas unas horas, si se repiten los pasos indicados en los puntos anteriores 1. y 2., se puede verificar que el saldo de libre disponibilidad del mes de enero debería estar en cero, y a su vez detraído del saldo a abonar del mes de marzo.

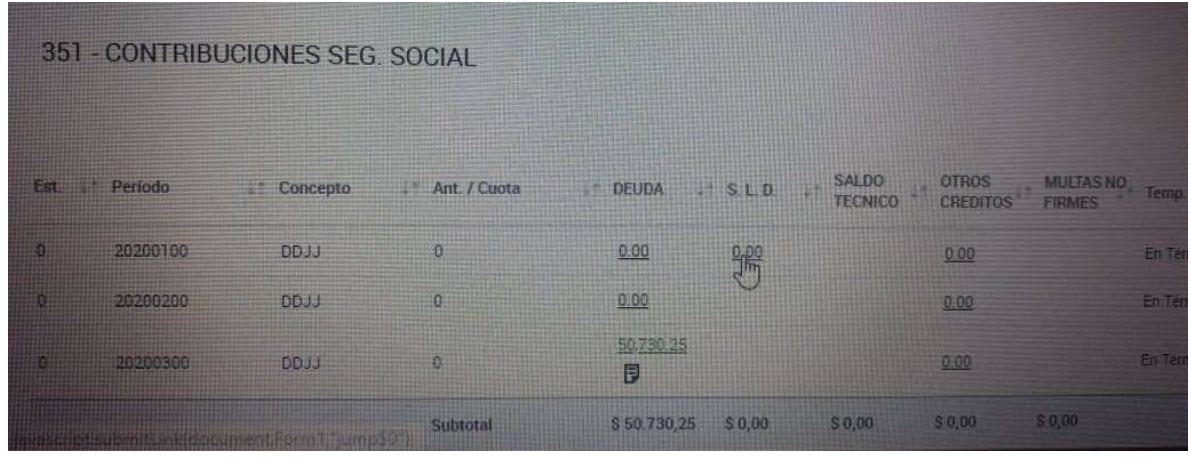

<sup>1</sup> "Obtención del beneficio de exención de Contribuciones Patronales jubilatorias sobre el aumento solidario desde el mes de enero 2020". Disponible en página WEB JUREC http://jurecmardelplata.org.ar/asesoriacontable/aumento-solidario/

-----------------------------------------------------------------------------------------------------------------------------------